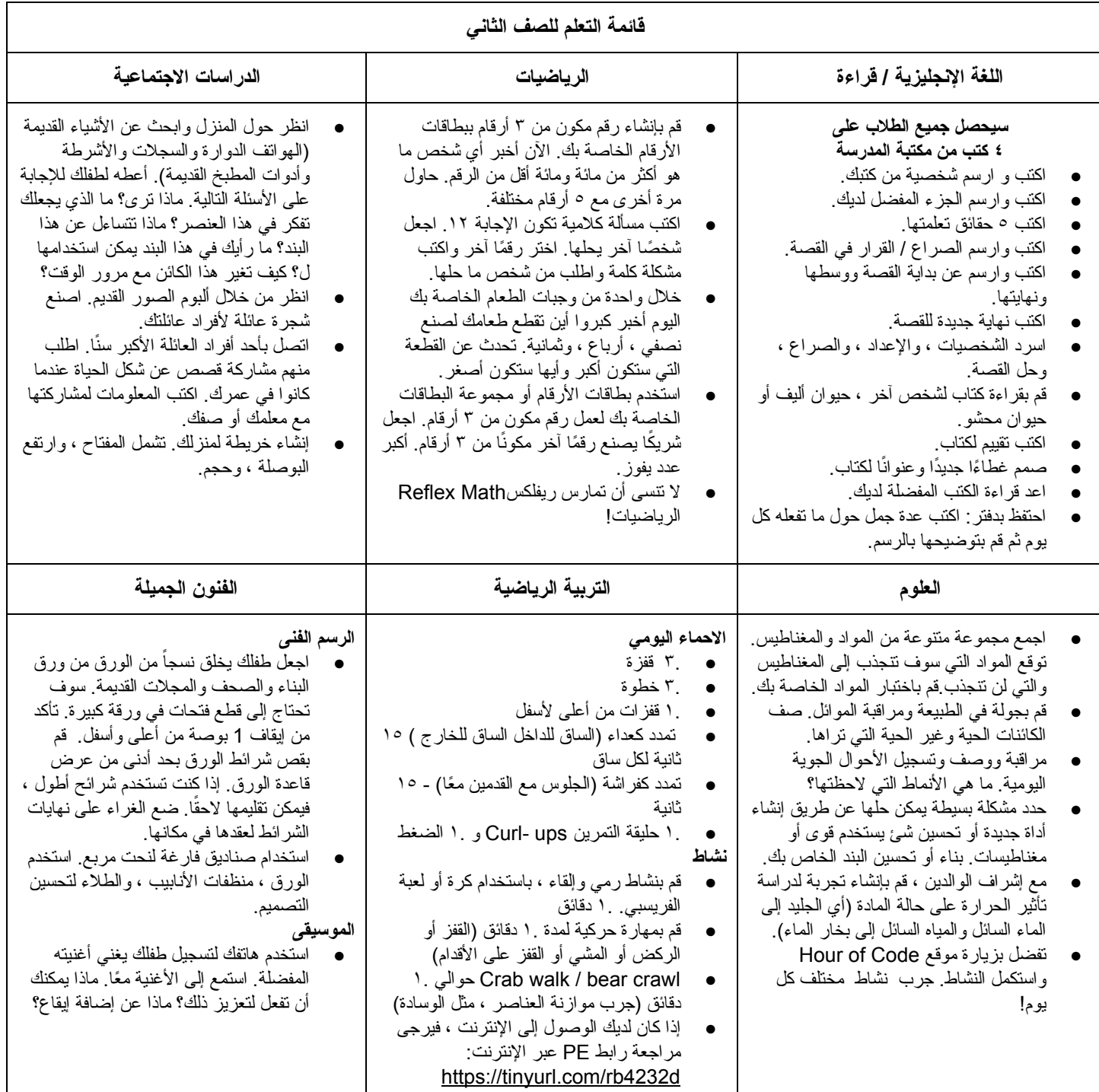

معلومات تسجیل دخول الطالب

## موارد المكتبة

## الكتب الإلكتر ونية

[http://destiny.spotsylvania.k12.va.us](http://destiny.spotsylvania.k12.va.us/) **:**المكتبة موقع التطبیق المجاني**:** Read [Destiny](https://www.follettlearning.com/books-materials/learn/digital-content/follett-ebooks/ebook-management/destiny-discover/download) تسجیل دخول الطالب**:** اسم المستخدم**:** رقم هویة الطالب (الاسم الأول والأوسط ، اسم العائلة - رقمان) كلمة المرور**:** scps + رقم الغداء 5 أرقام مثال**:** اسم المستخدم**:** -78gpstilton كلمة المرور**:** 12345scps خطوات استخدام الكتب الإلكترونیة من جهاز كمبیوتر **/** كمبیوتر محمول**:** ● اختر مدرستك ● تسجیل الدخول إلى Discover Destiny. ● اضغط على رؤیة الكل تحت الكتب الإلكترونیة. ● حدد العنوان الذي ترغب في قراءته. ● اضغط على زر استعارة الكتاب. ثم اضغط فوق العنوان مرة أخرى. ● حدد المزید من التفاصیل. اضغط على زر فتح. إرشادات استخدام الكتب الإلكترونیة من التطبیق**:** ● بعد سحب كتاب من Destiny عبر الموقع على جهاز الكمبیوتر ، یمكنك استخدام التطبیق لقراءة الكتاب. ● اختر الموقع (فرجینیا) ● اكتب اسم المدرسة ● تسجیل الدخول؛ اكتب اسم المستخدم وكلمة المرور. خیار ات البحث [www.worldbookonline.com](http://www.worldbookonline.com/) اسم المستخدم**:** read كلمة المرور**:** books

**Five Ponds Press for Students:**

SpotsyS المستخدم اسم [/https://student.efiveponds.com](https://student.efiveponds.com/)

22407S (Please use capitals where indicated **):**المرور كلمة